# **Notification schemes**

### On this page

[Searchable items](#page-0-0) | [Notification schemes](#page-0-1) | [Editing notification schemes](#page-1-0)

#### <span id="page-0-0"></span>**Searchable items**

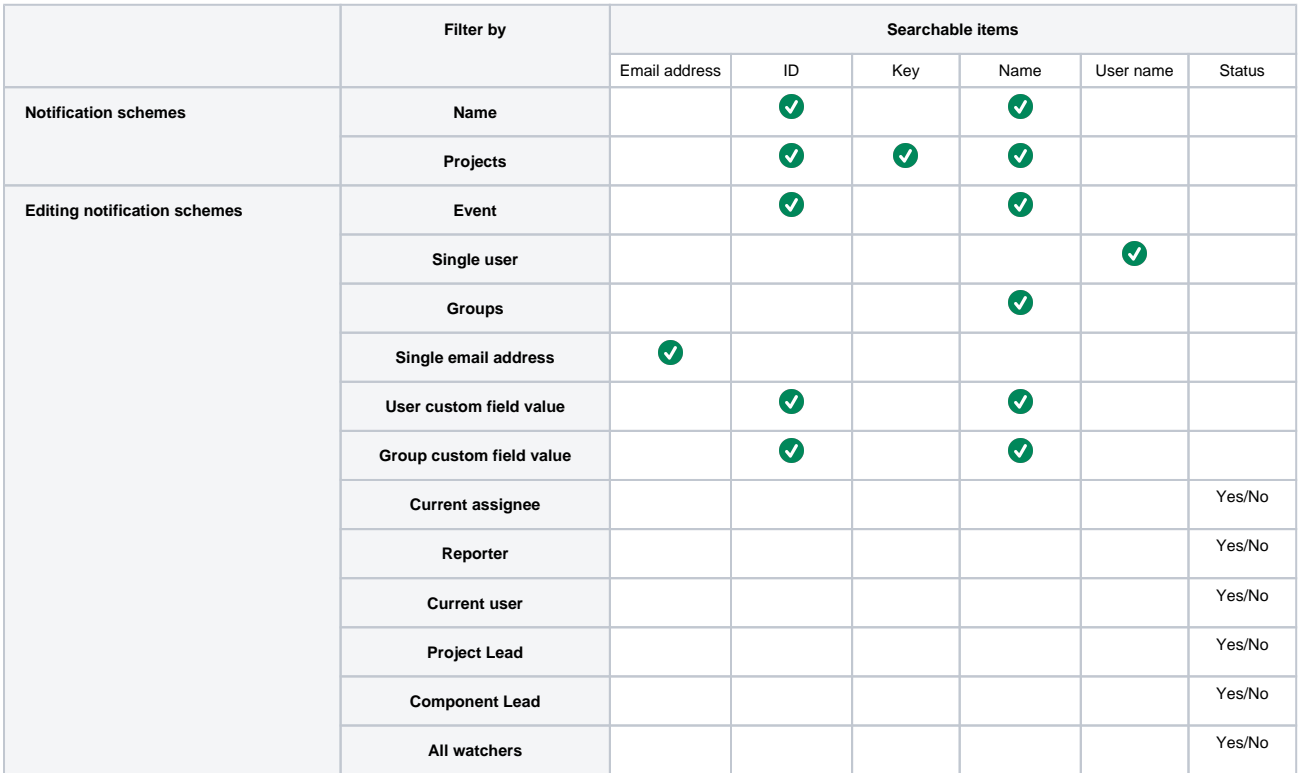

### <span id="page-0-1"></span>Notification schemes

Notification schemes can be filtered by **name** or **project**. (See the [table](https://apps.decadis.net/display/ATJ/Notification+schemes#Notificationschemes-Searchableitems) above).

#### **Notification Schemes**

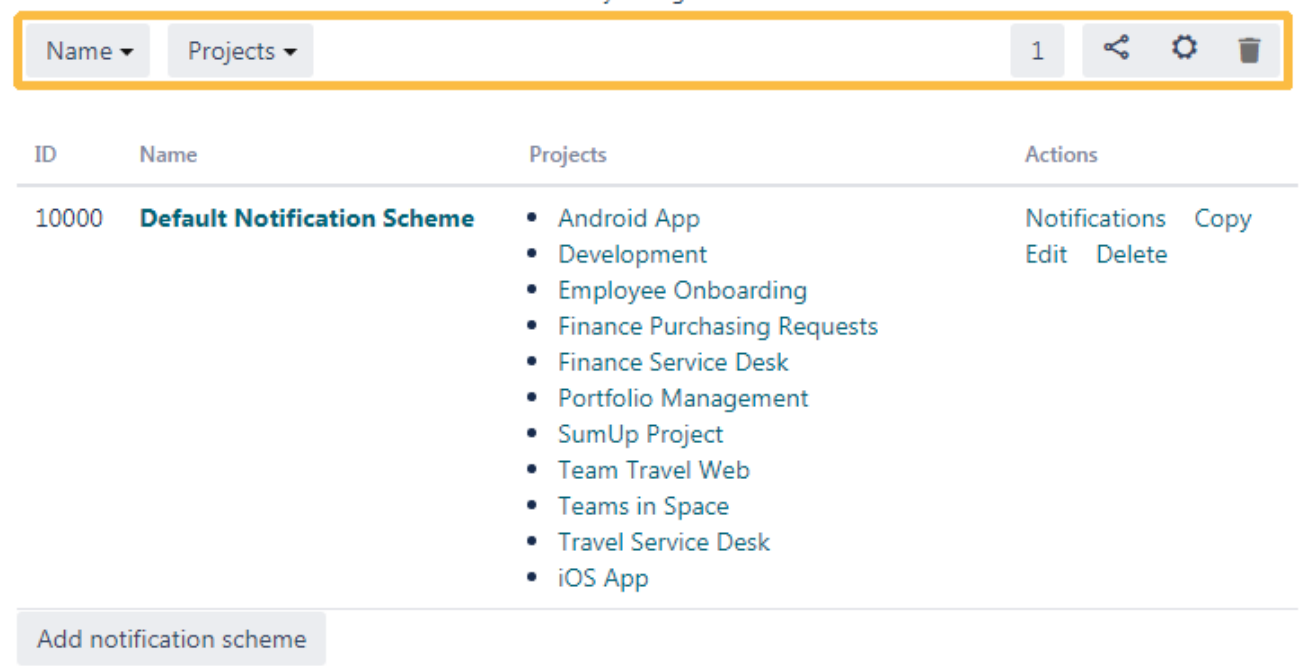

The table below shows the notification schemes currently configured for this server

Editing a notification scheme does not have a filter function. This will be made available in a future release.

## <span id="page-1-0"></span>Editing notification schemes

When editing a notification scheme, it can be filtered by options shown in the [table](https://apps.decadis.net/display/ATJ/Notification+schemes#Notificationschemes-Searchableitems) above.

 $^{\circ}$ 

Edit Notifications - Default Notification Scheme **USED BY 22 PROJECTS** 

On this page you can edit the notifications for the "Default Notification Scheme" notification scheme.<br>• Add notification

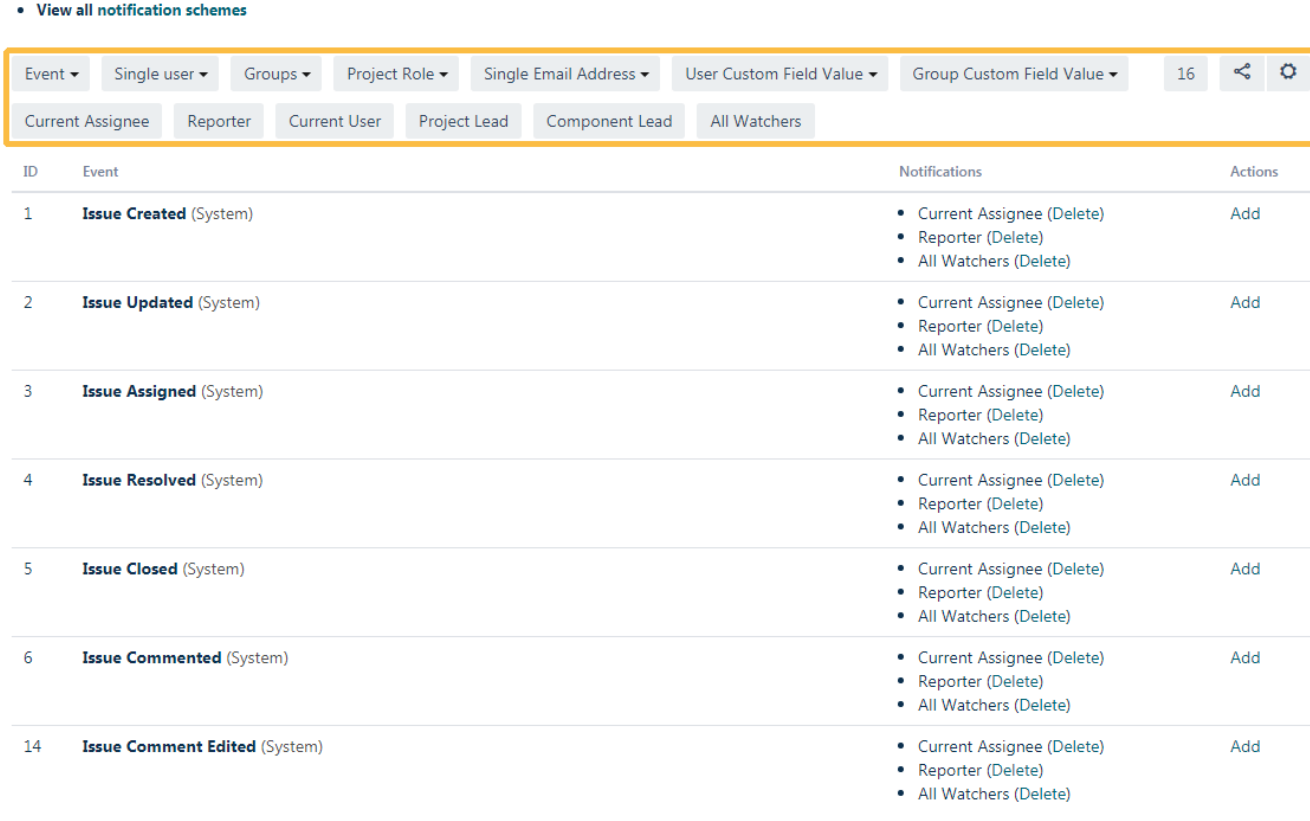

Notification Helper

If you still have questions, feel free to refer to our [support](https://apps.decadis.net/display/DECADIS/Support) team.